## CS247L Lab3

Wednesday April 16, 2014

[https://github.com/bwang29/cs247l\\_lab3.git](https://github.com/bwang29/cs247l_lab3.git) Please Download

# **Today** Web-audio + Three.js

Can be particularly useful for you P4. 25 min intro + 75 min pair programming

## Please Download

[https://github.com/bwang29/cs247l\\_lab3.git](https://github.com/bwang29/cs247l_lab3.git)

http://www.stanford.edu/~borui/temp/176p1/

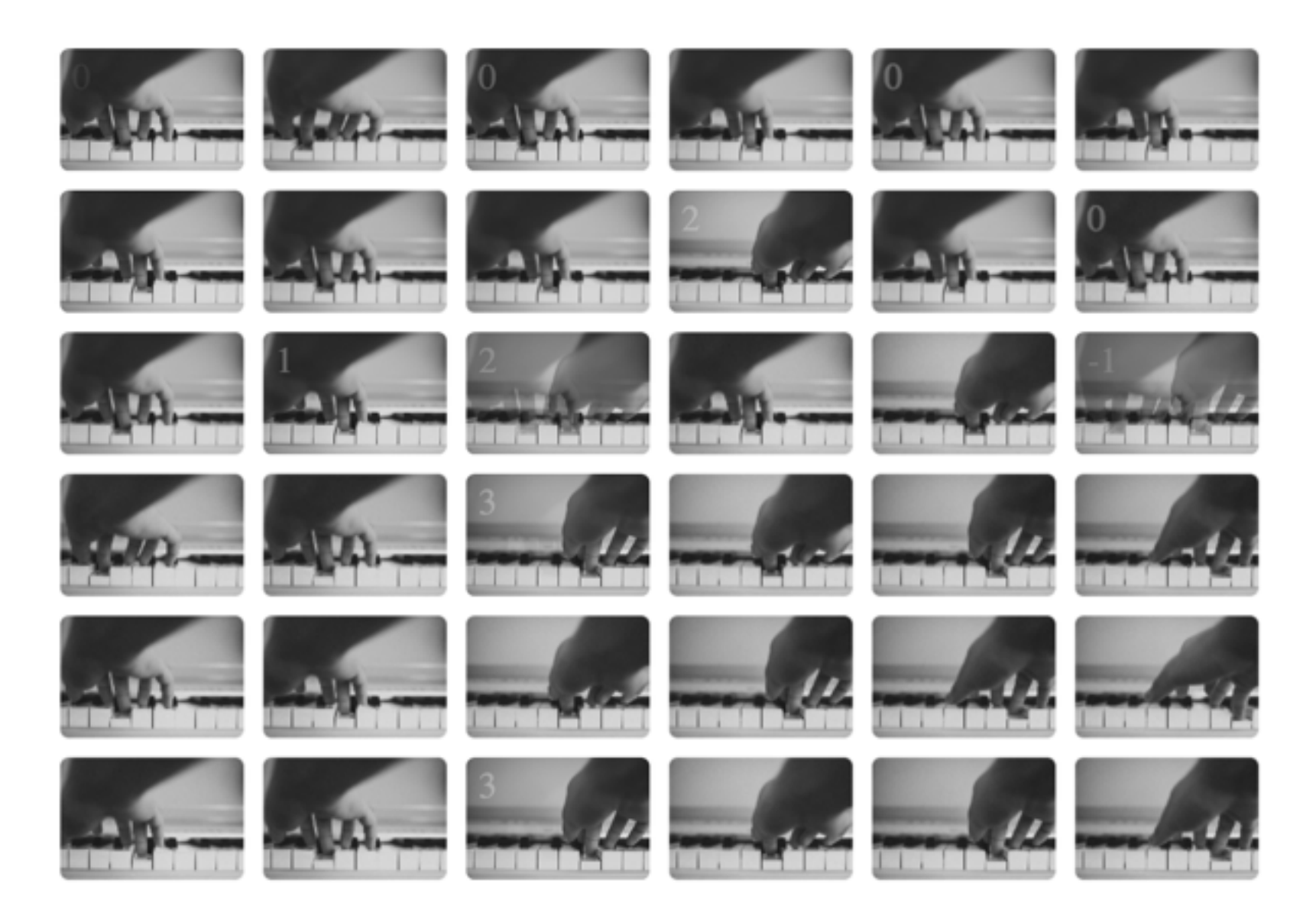

<http://mudcu.be/midi-js/> MIDI.noteOn(0, note, velocity, delay);

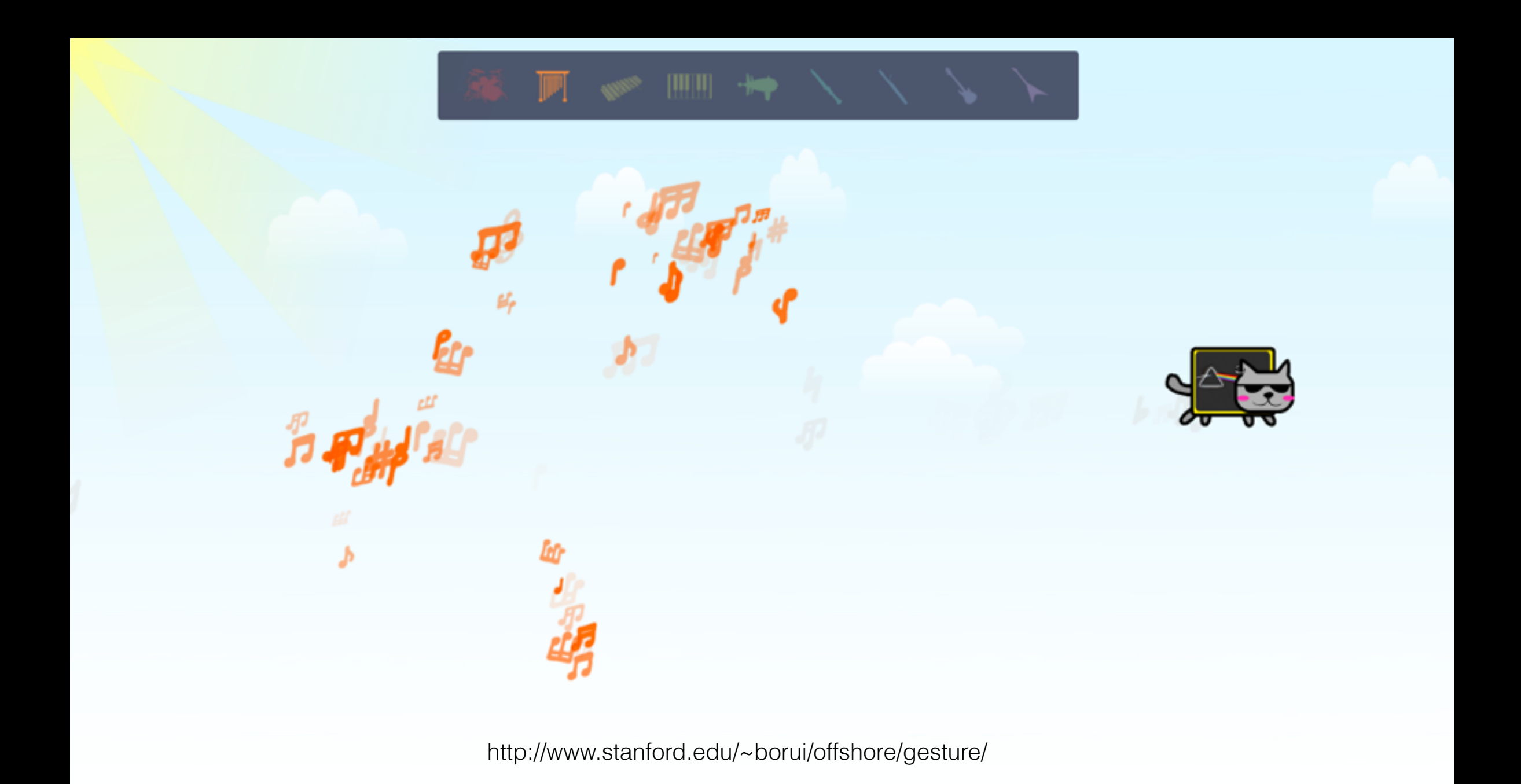

## <http://www.html5rocks.com/en/tutorials/webaudio/intro/>

```
1 sound_source = ['a.ogg'', 'b.ogg'']2 audio context = new webkitAudioContext();
 3 buffer list playable = [];
 5 buffer_loader = new BufferLoader(audio_context,sound_source,buffer_loading_finished);
 6 buffer_loader.load();
 8 function buffer_loading_finished(bufferList) {
    buffer_list_playable = bufferList;
 9
    playsound(0);
10
11 }
12
13 function play_sound(index){
    player = audio_context.createBufferSource();
14
    player.buffer = buffer_list_playable[index];
15
16gain_node = audio_context.createGainNode();
    player.connect(gain_node);
17
    gain\_node.gain.value = 0.5;18
19
    gain_node.connect(audio_context.destination);
    player.start(0);
20
21 }
```
## The basic idea of web audio

## Sound.js<http://www.createjs.com/#!/SoundJS>

```
createst.s. Sound.aIternate Extensions = ['mp3"];
createjs.Sound.addEventListener("fileload", createjs.proxy(this.loadHandler, this));
createjs.Sound.registerSound("path/to/mySound.ogg", "sound");
function loadHandler(event) {
   // This is fired for each sound that is registered.
   var instance = createjs.Sound.play("sound"); // play using id. Could also useinstance.addEventListener("complete", createjs.proxy(this.handleComplete, this))
    instance.volume = 0.5;ł
```
Three.js (WebGL, Canvas, CSS 3d, SVG) Scene, Camera, Objects, Renderer

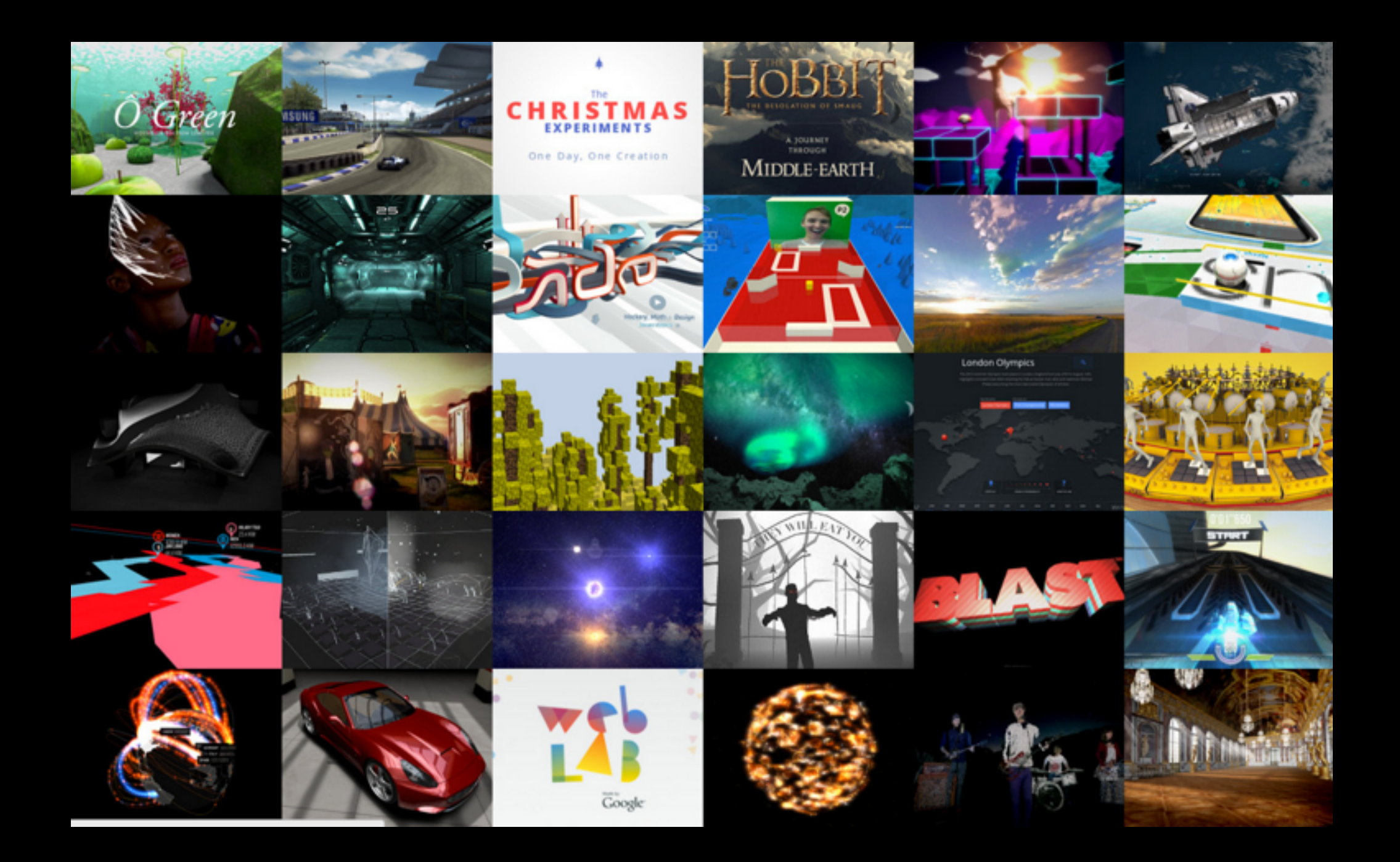

## http://threejs.org/

## Scene, Camera, Objects, Renderer

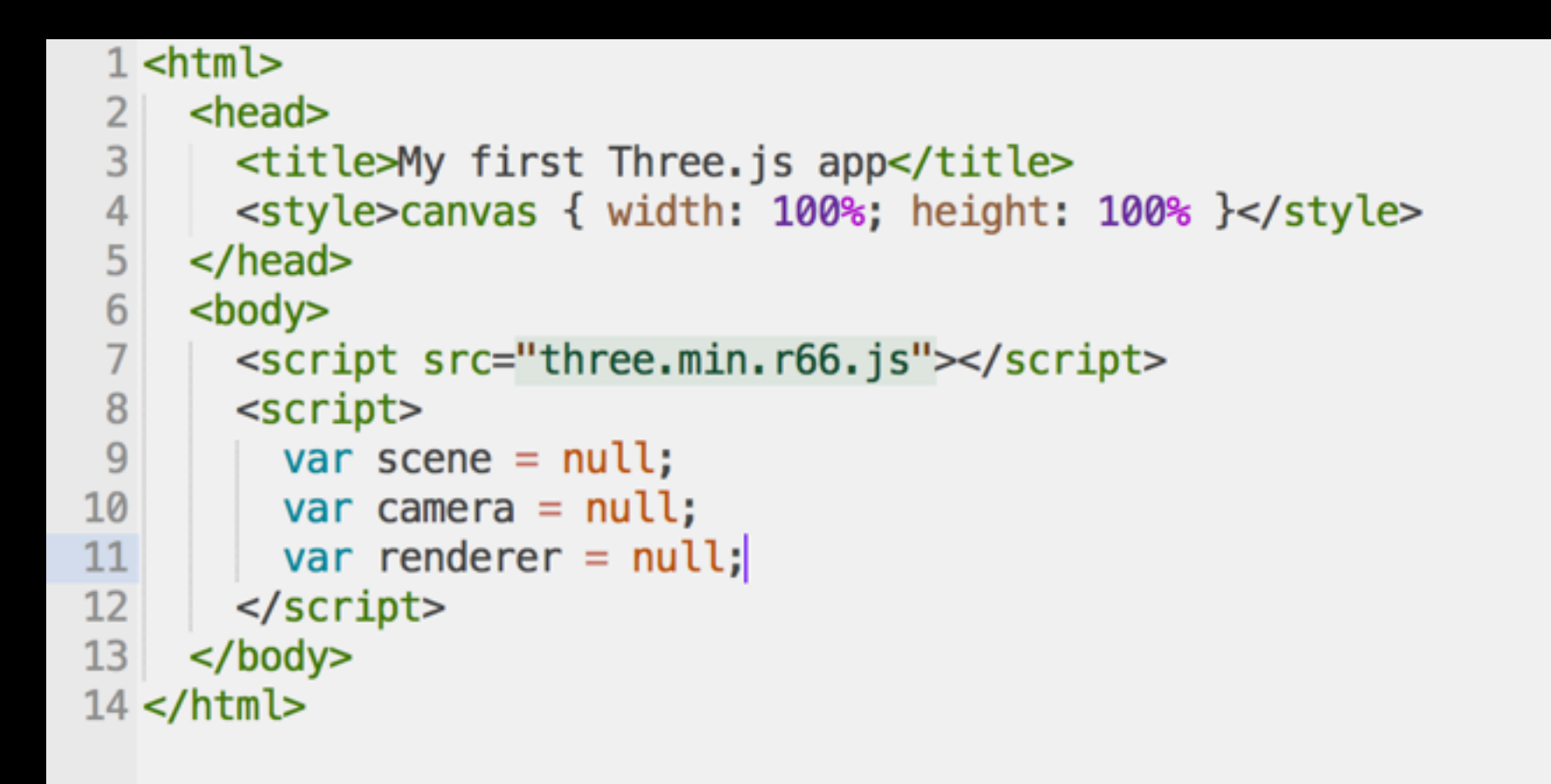

## Let's get started

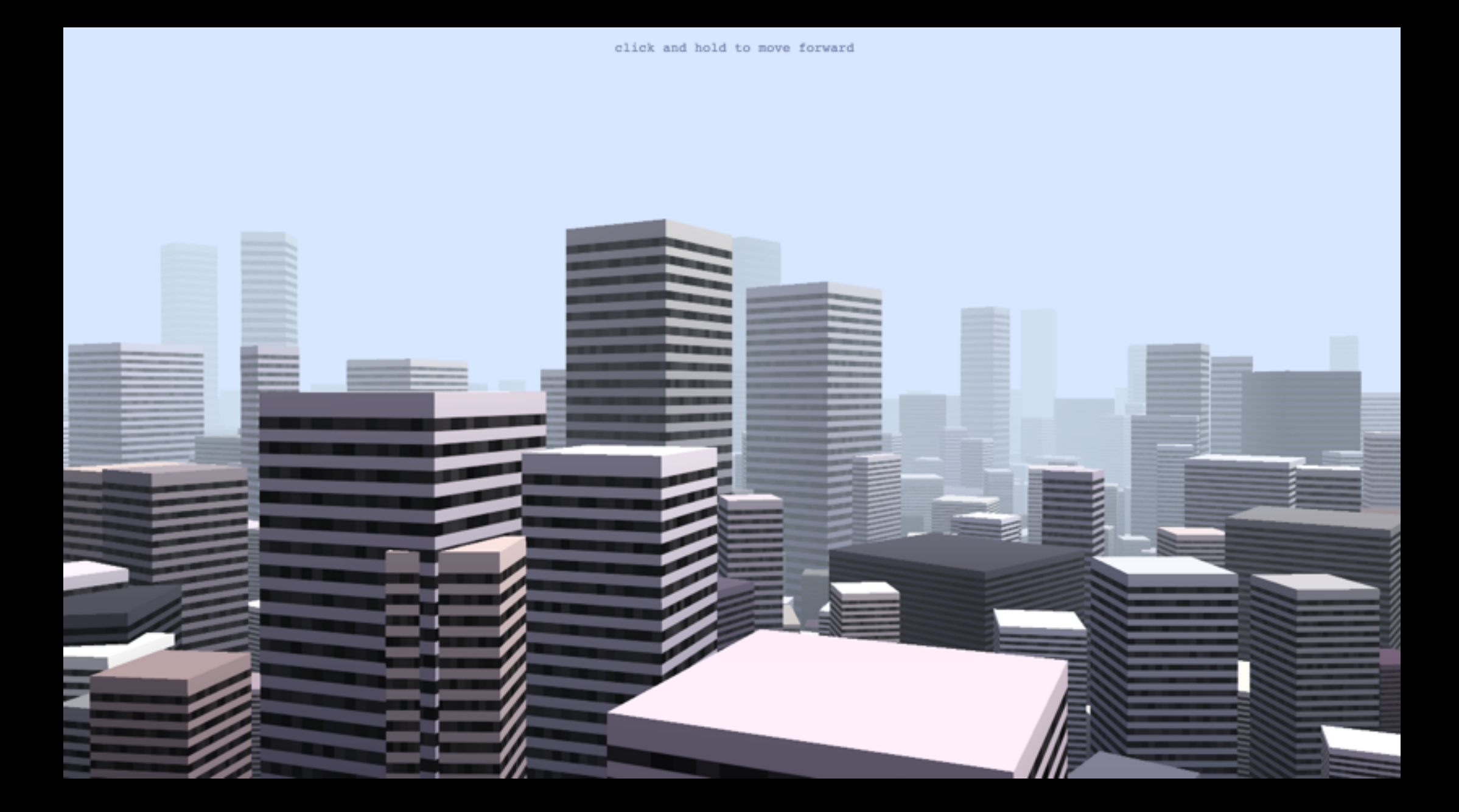

## 80 lines of code

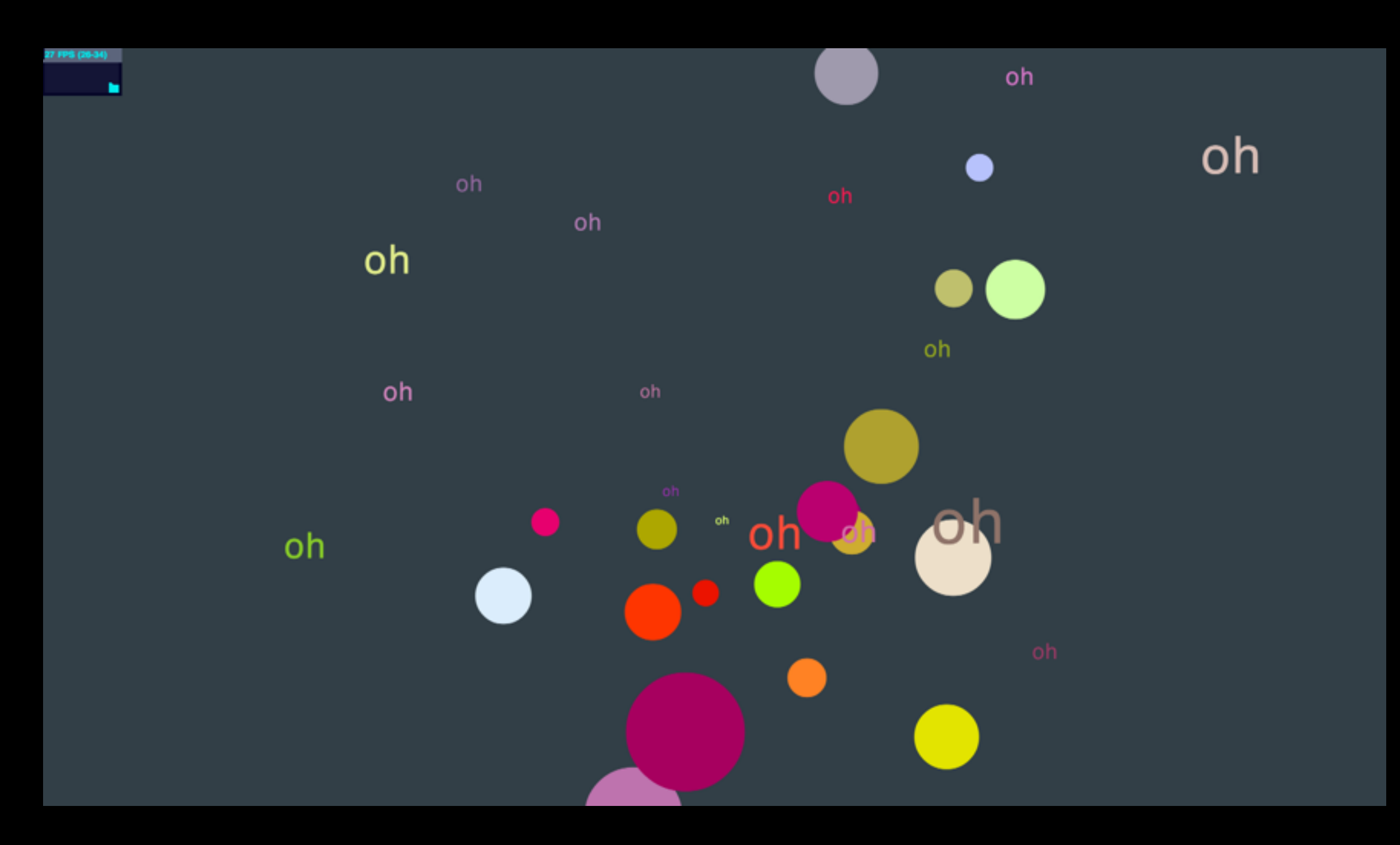

## 30 lines of code

Your task 1) figure out what cs247\_lab3\_rotating\_canvas does.

2) do a chat application leveraging the cs247\_lab3\_rotating\_canvas and sound (sound files under the sound folder).

Find a pair !

## + Web Audio

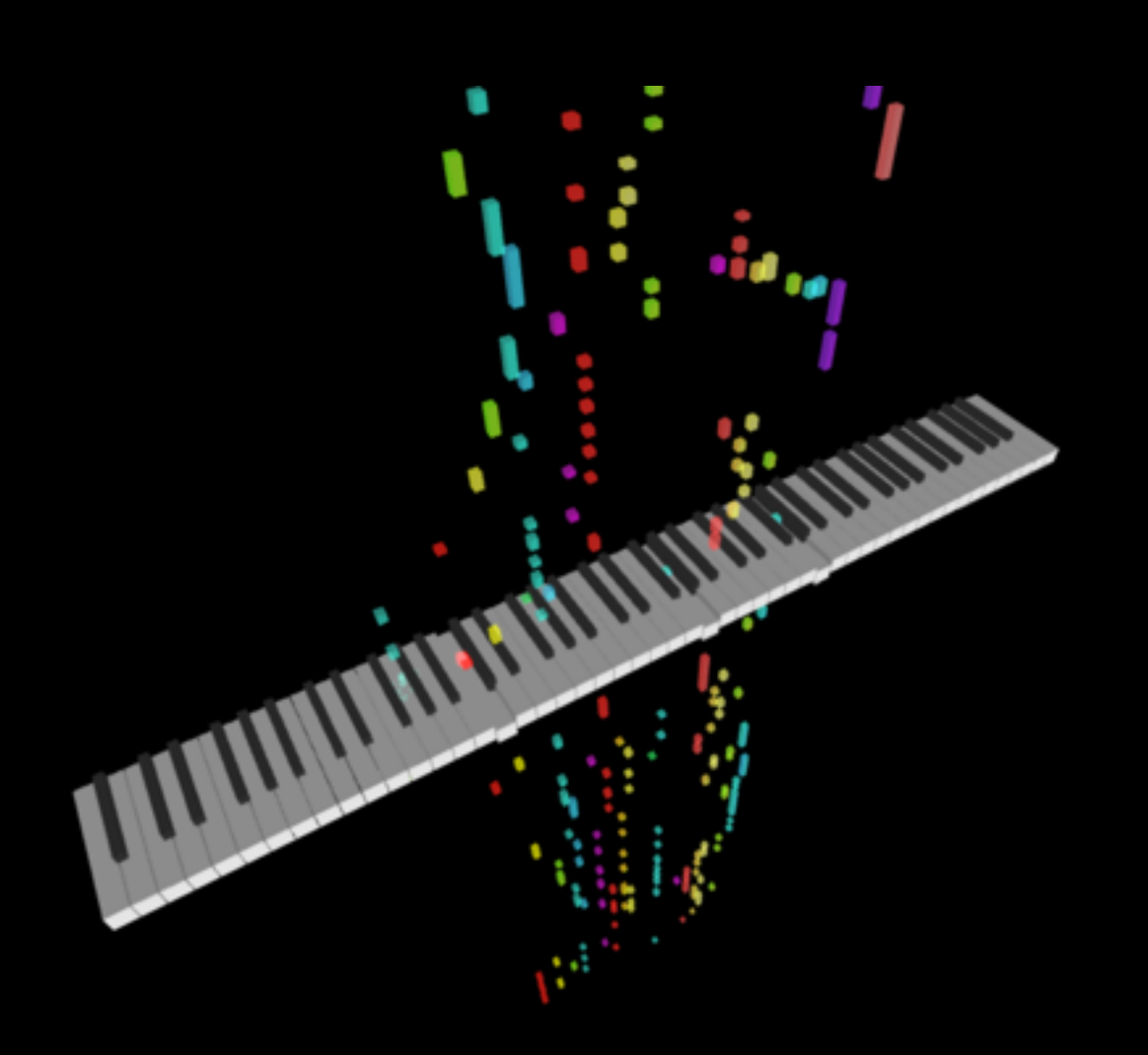

Source code available on Github Try to drag & drop your MIDI files to play

<http://qiao.github.io/euphony/>